# **FireMarshal:**

## **Software Workload Management**

Nathan Pemberton

UC Berkeley

nathanp@berkeley.edu

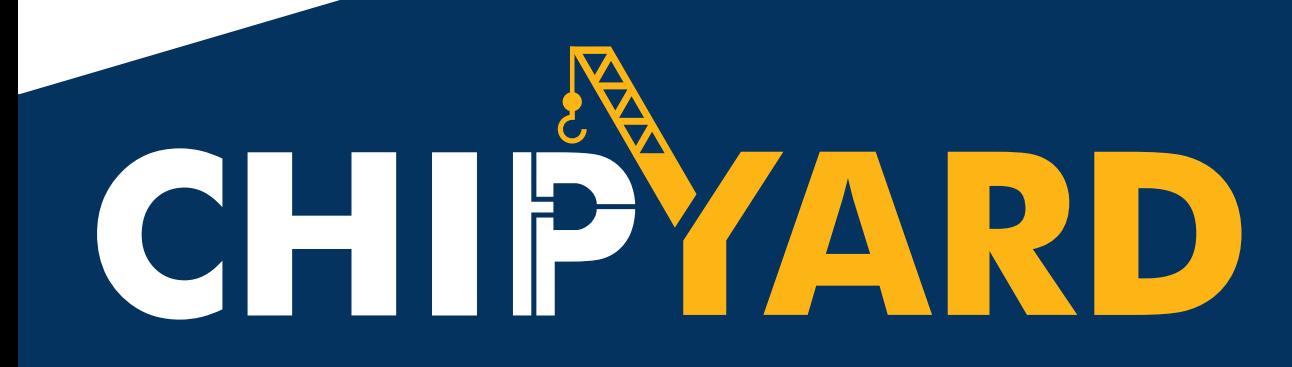

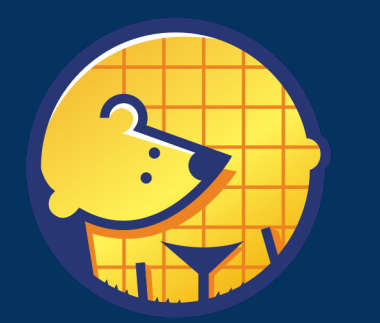

**Berkeley<br>Architecture** Research

## Tutorial Roadmap

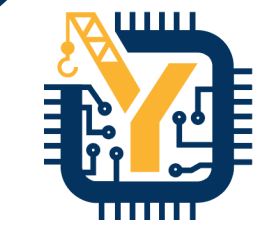

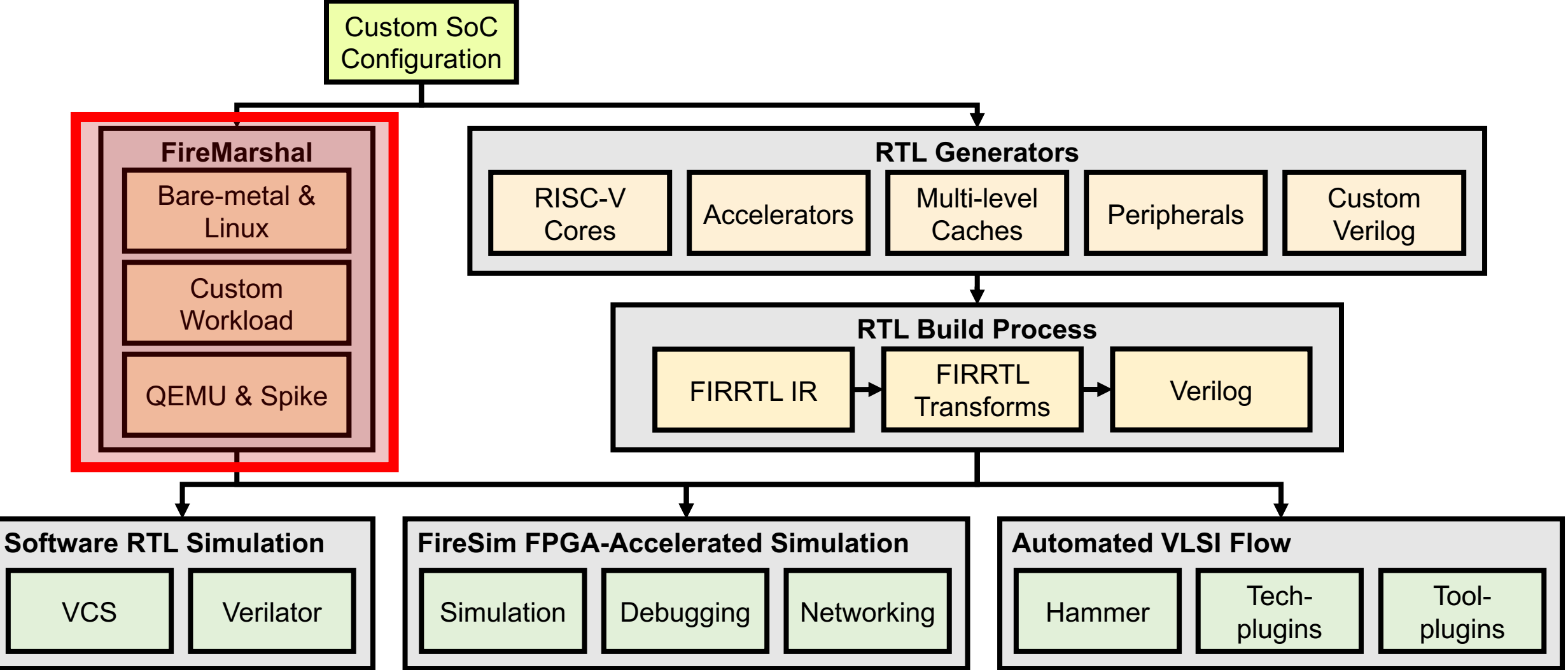

## FireMarshal Goals

- Consistent Environments
	- Problem: Everyone working off slightly different versions of platform/OS/etc.
- Re-Usable Workloads
	- Problem: Tribal knowledge and nonreproducible results
	- No standard way to represent workloads
	- No version control for integration
- Decoupled Development
	- Easy integration from SW models (like spike or qemu) to real RTL (FireSim or actual chips)

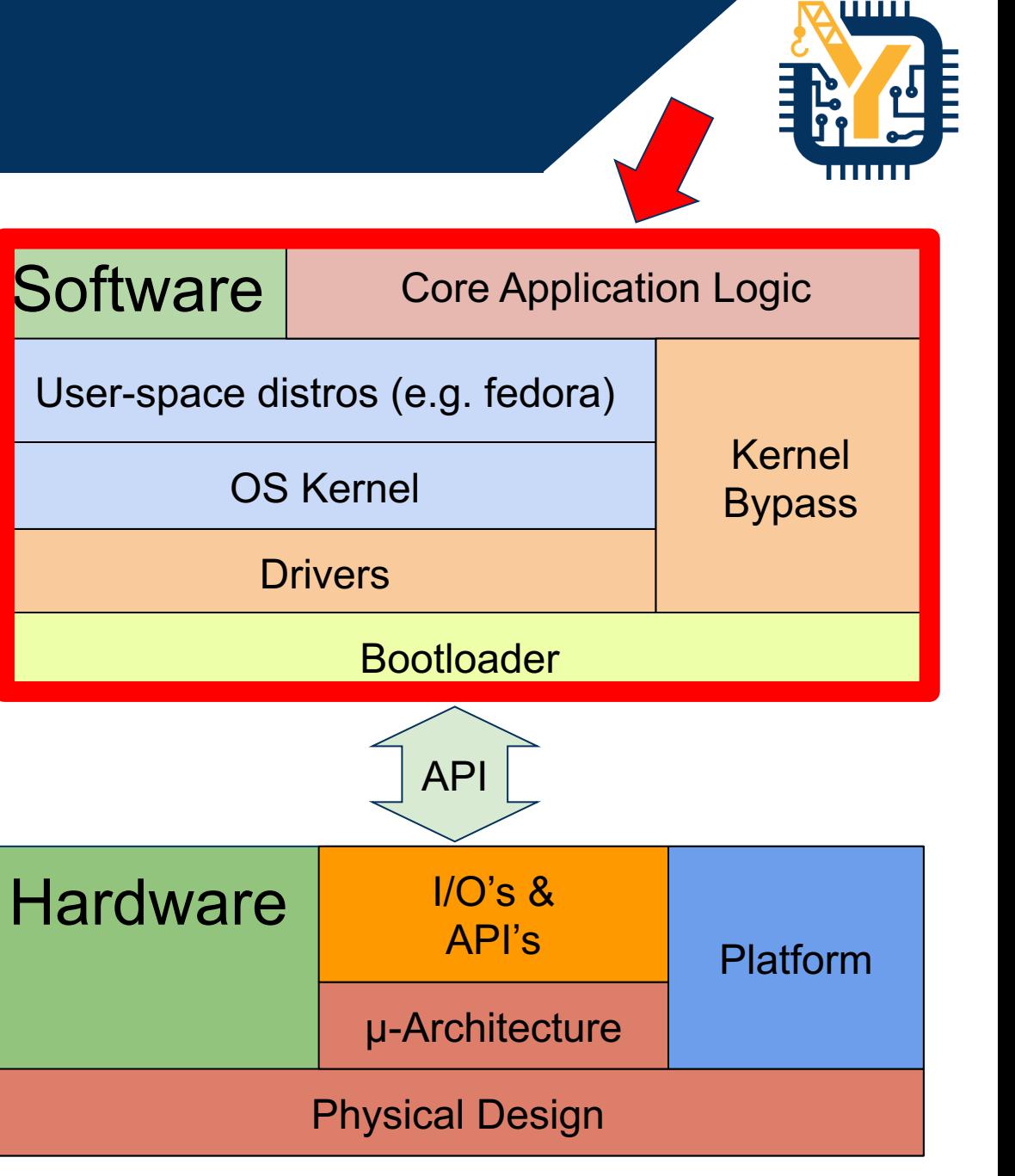

## FireMarshal Overview FireSim Workload Management

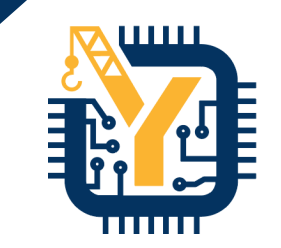

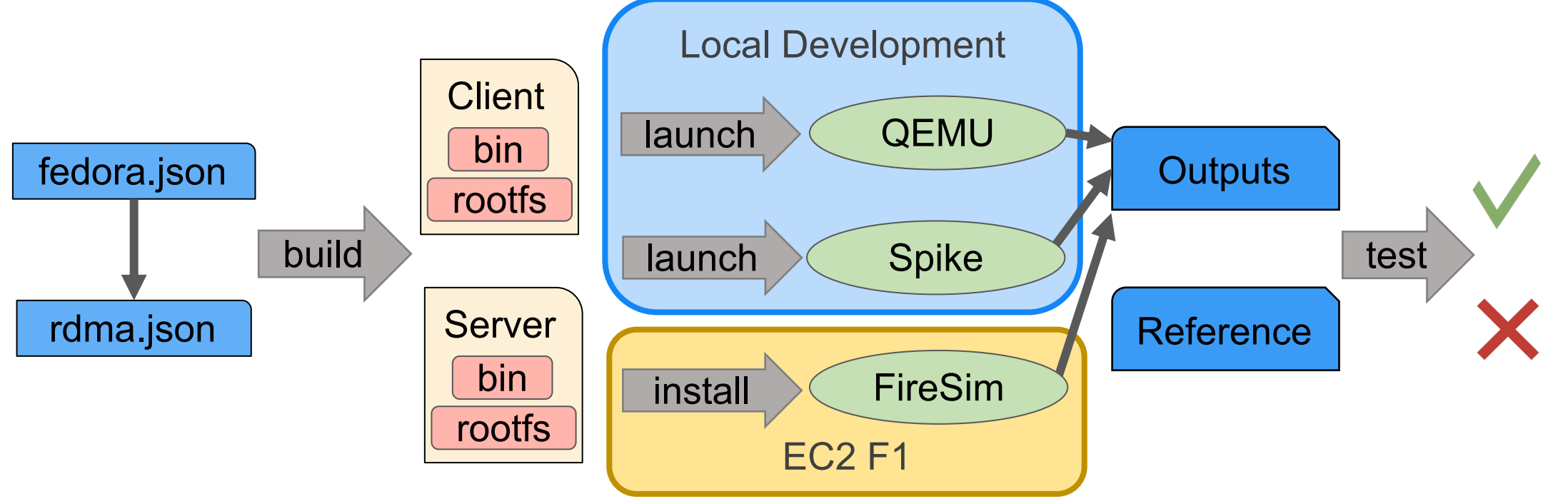

- Generate workload from machine-readable description
	- A collection of boot binaries and disk images that run together
- Run generated workloads locally on SW simulators
- Install to FireSim to run FPGA-accelerated simulation
- Automatically test and post-process results

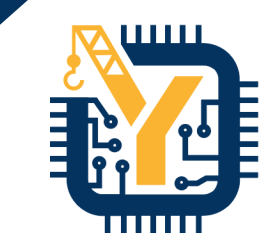

# **Sha3 Example Workloads**

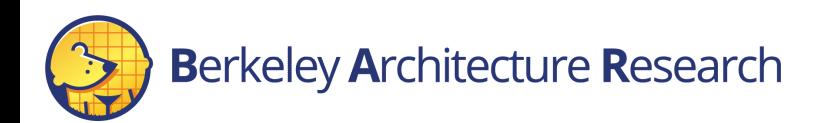

# FireMarshal Tutorial Outline

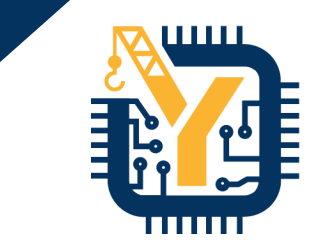

### **Workloads:**

- Bare Metal Unit Tests
	- sha3-bare-sw
	- sha3-bare-rocc
- Linux-Based Unit Test
	- sha3-linux
	- sha3-linux-test
- Linux-Based Benchmark
	- sha3-linux-jtr
	- sha3-linux-jtr-crack

## **Provided For You:**

- Sha3 functional model (Spike)
- RoCC-Enabled Linux Kernel

Everything defined in its own repository: sha3-workload.git

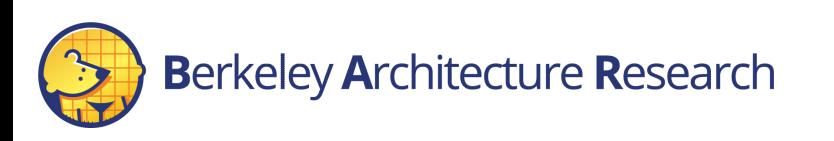

## Example Workload: Sha3 Workload Directory

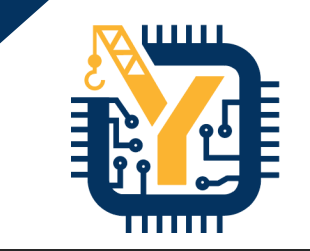

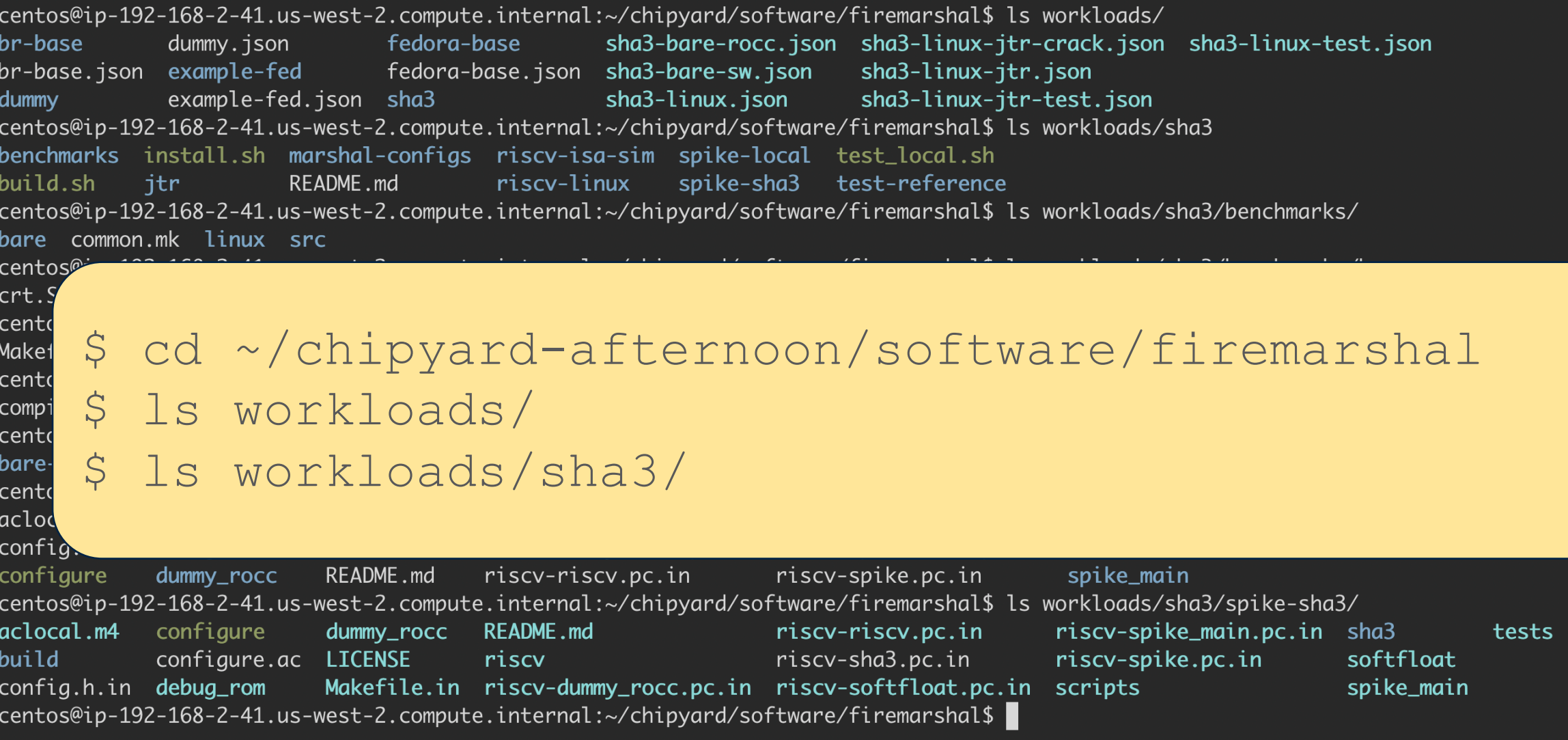

7

## Example Workload: Sha3 Bare-Metal Unit Test

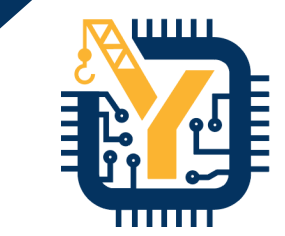

 $\{$ "name" : "sha3-bare-rocc' "workdir" : "sha3", **"base" : "bare", "host-init" : "build.sh", "bin" : "benchmarks/bare/sha3-rocc.riscv", "spike" : "spike-local/bin/spike",** "spike-args" : "--extension=sha3" } **sha3-bare-rocc.json**

Specifies any parent workload to inherit settings from ('bare' is a minimal workload that runs hardcoded RISCV binaries)

Script to run when building this workload (build.sh cross-compiles the unit test)

> Hard-coded binary to use (produced by build.sh)

Golden-model sw simulator to use when launching this workload

## Example Workload: Sha3 Bare-Metal Unit Test

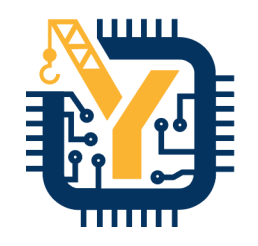

(base) [xarc@xarc0 firesim-software]\$ ./marshal build workloads/sha3-bare.json To check on progress, either call marshal with '-v' or see the live output at:  $X$ ,  $\frac{1}{2}$ <br>
/data/repos/firesim-software/workloads/sha3/bare/sha3-rocc.ris /data/repos/firesim-software/logs/sha3-bare-build-2019-08-29--00-24-07-67ARZD490JUNSSAX.log Applying host-init: /data/repos/firesim-software/workloads/sha3/build.sh /data/repos/firesim-software/workloads/sha3/bare/sha3-rocc.riscv (base) [xarc@xarc0 firesim-software]\$ ./marshal launch -s workloads/sha3-bare.json To check on progress, either call marshal with '-v' or see the live output at: /data/repos/firesim-software/logs/sha3-bare-launch-2019-08-29--00-24-16-E3KF36KFH8ZFUYNV.log start basic test 1. output[0]:221 ==? results[0]:221 output[1]:204 ==? results[1]:204 output[2]:157 ==? results[2]:157 output[3]:217 ==? results[3]:217  $output[4]:67 == ? results[4]:67$ 

\$ cd ~/chipyard-afternoon/software/firemarshal \$ ./marshal build workloads/sha3-bare-rocc.json \$ ./marshal launch -s workloads/sha3-bare-rocc.json \$ ./marshal test -s workloads/sha3-bare-rocc.json

0utput[25]:b1 ==? results[25]:b1  $output[26]:3 ==? results[26]:3$ output[27]:149 ==? results[27]:149 output[28]:137 ==? results[28]:137 output[29]:42 ==? results[29]:42 output[30]:57 ==? results[30]:57 output[31]:238 ==? results[31]:238 success!

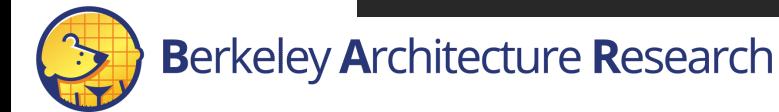

## Example Workload: SHA3 on Linux

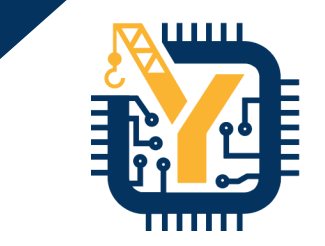

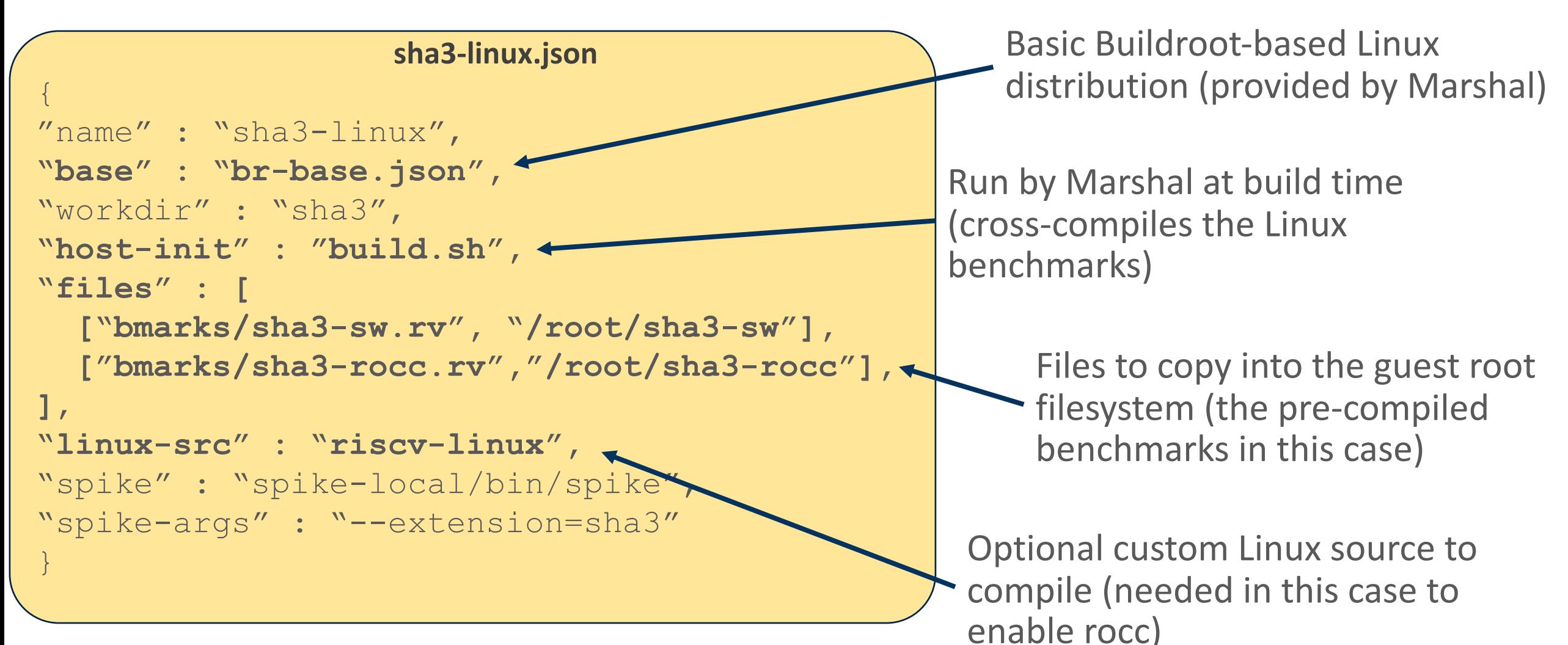

## Example Workload: Linux-based Unit Test

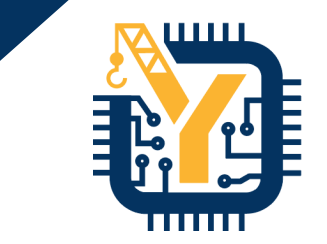

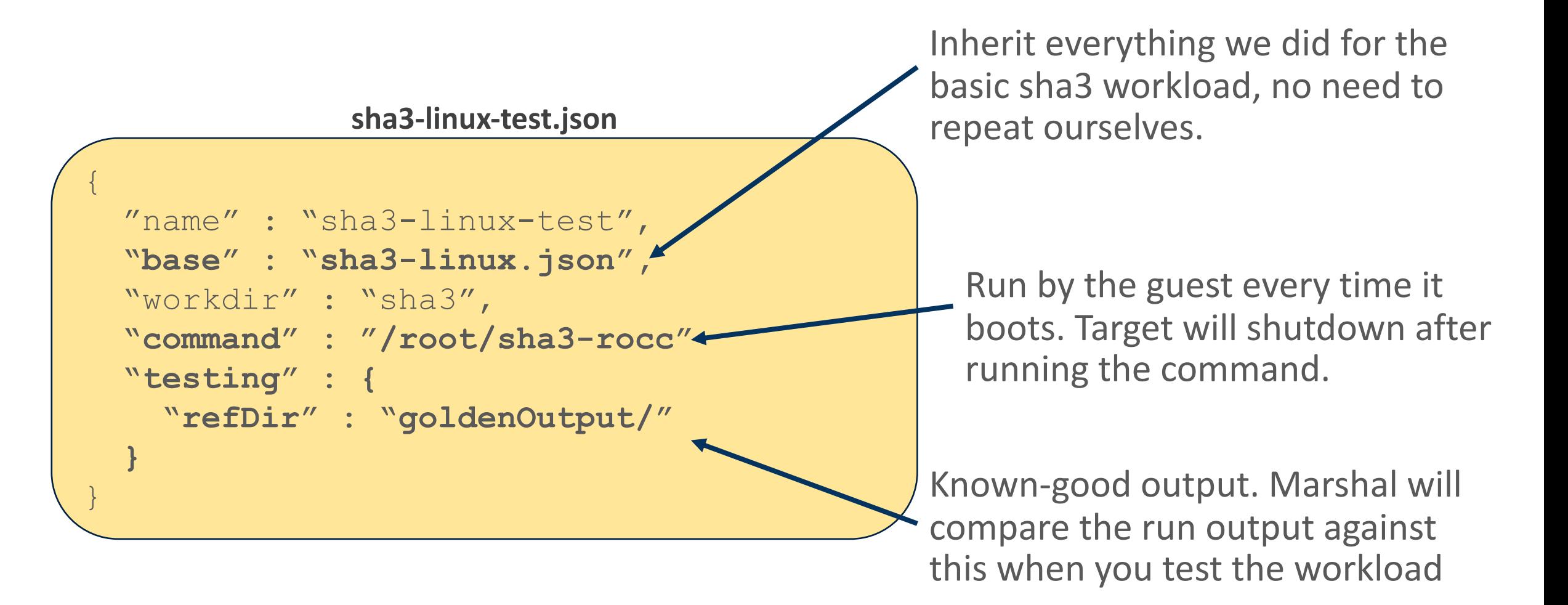

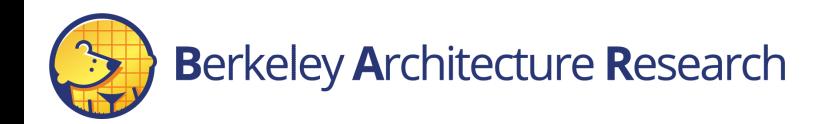

## Example Workload: Linux-based Unit Test

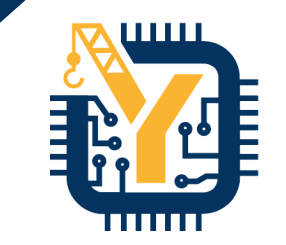

DEMO

(fs) [xarc@xarc0 firesim-software]\$ ./marshal -i build workloads/sha3-linux-test.json

To check on progress, either call marshal with '-v' or see the live output at:

/data/repos/firesim-software/logs/sha3-linux-test-build-2019-08-30--19-47-30-PVJTFAKVJFUR3DXS.log

- /data/repos/firesim-software/images/sha3-linux-test-bin
- -- /data/repos/firesim-software/wlutil/br/buildroot/output/images/rootfs.ext2
- -- /data/repos/firesim-software/images/br-base.img
- -- /data/repos/firesim-software/images/sha3-linux.img
- /data/repos/firesim-software/images/sha3-linux-test.ima

### \$ cd ~/chipyard-afternoon/software/firemarshal \$ ./marshal -dv test -s workloads/sha3-linux-test.json

Running: /data/repos/firesim-software/workloads/sha3-linux-test.json Success - output available in /data/repos/firesim-software/run0utput/sha3-linux-test-test-2019-08-30--19-54-04-8K300SSPEQUI19D2 Test Passed

Log available at: /data/repos/firesim-software/logs/sha3-linux-test-test-2019-08-30--19-54-04-8K300SSPEQUI19D2.log SUCCESS: All Tests Passed (0 tests skipped) (fs) [xarc@xarc0 firesim-software]\$

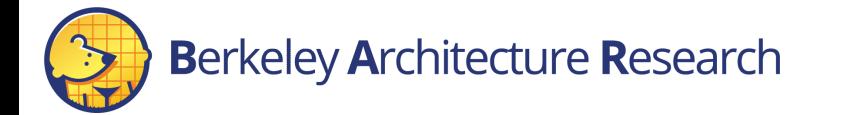

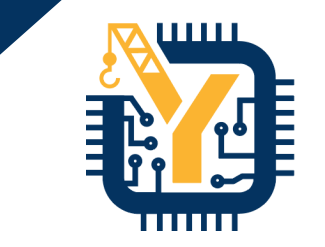

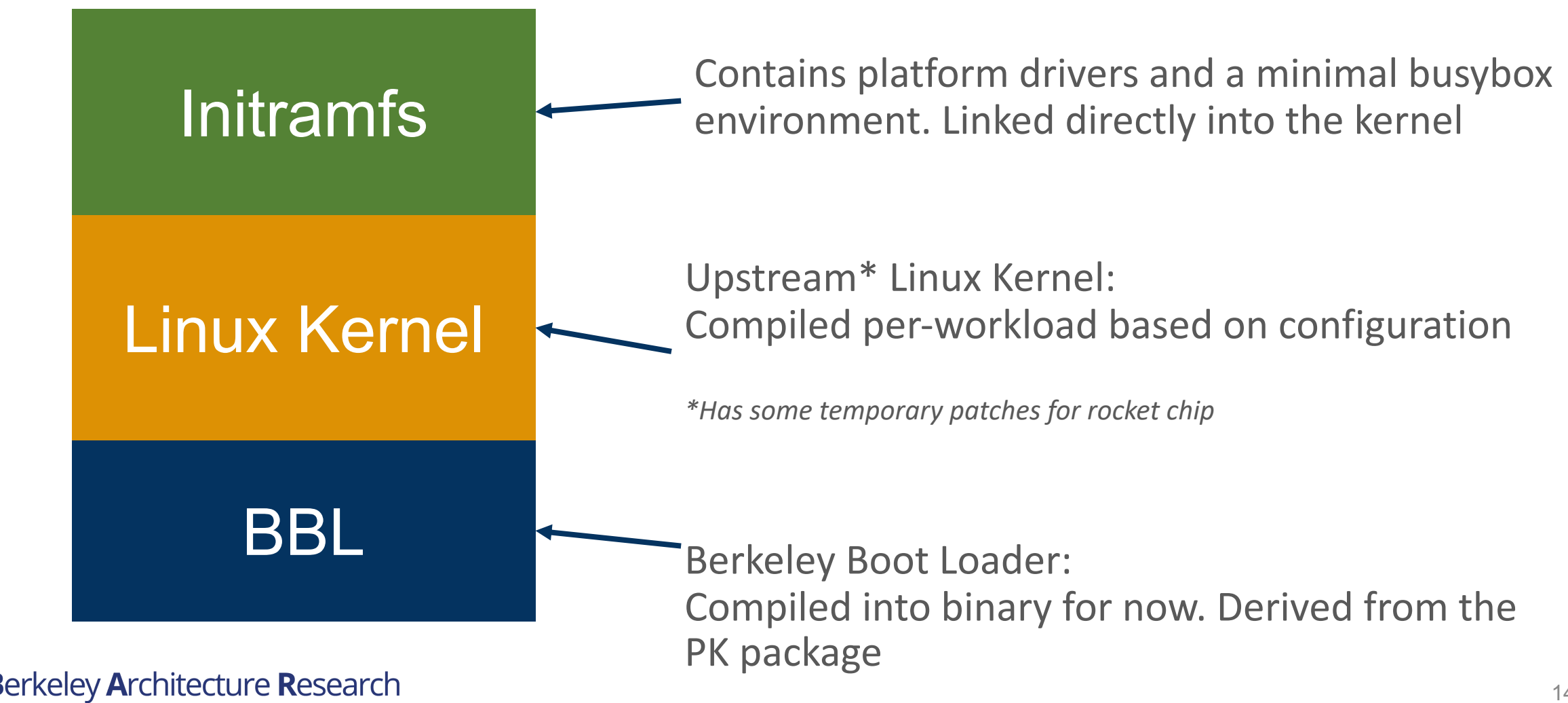

## **Linux Build Internals: Diskless Designs**

# Initramfs

## Linux Kernel

## BBL

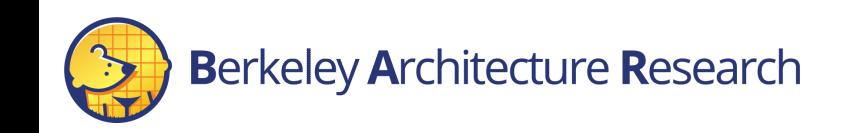

- Problem: Not every platform has a working disk device (e.g. spike)
- Solution: Compile the whole rootfs into the binary image!
	- './marshal –nodisk …'

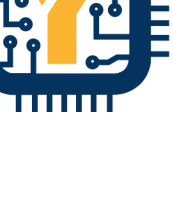

ШШ

## **Linux Build Internals: Diskless Designs**

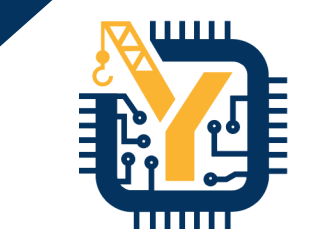

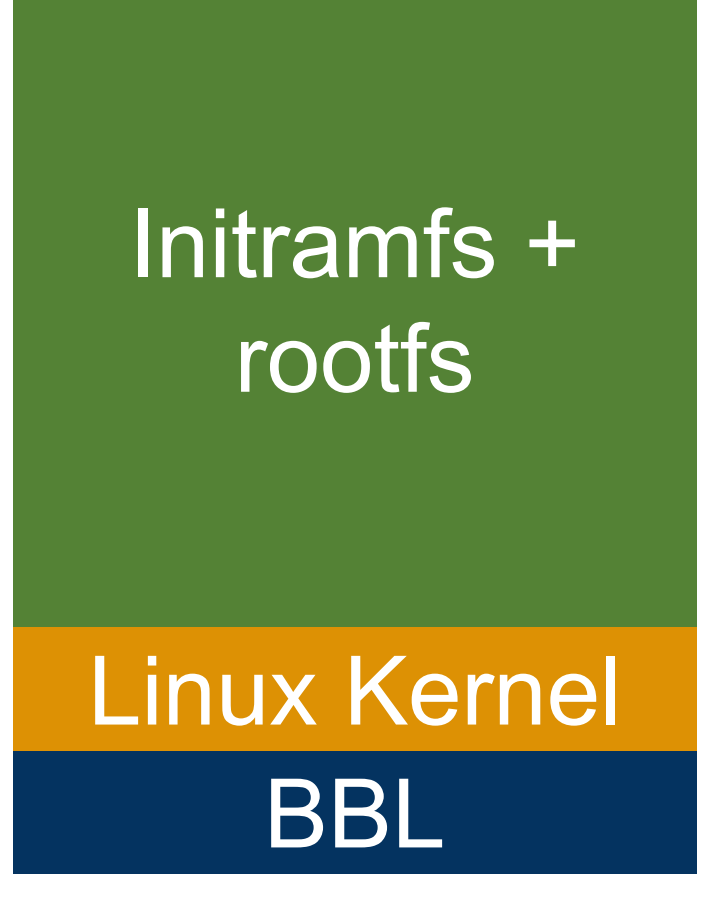

- Problem: Not every platform has a working disk device (e.g. spike)
- Solution: Compile the whole rootfs into the binary image!
	- './marshal –nodisk …'

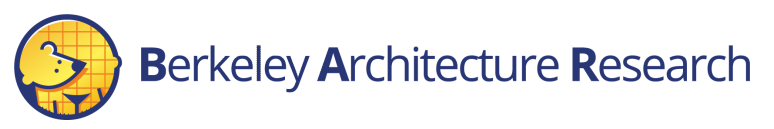

## Example Workload: Linux-based Benchmark – John the Ripper

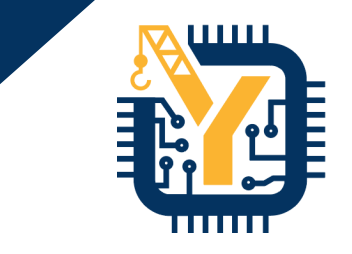

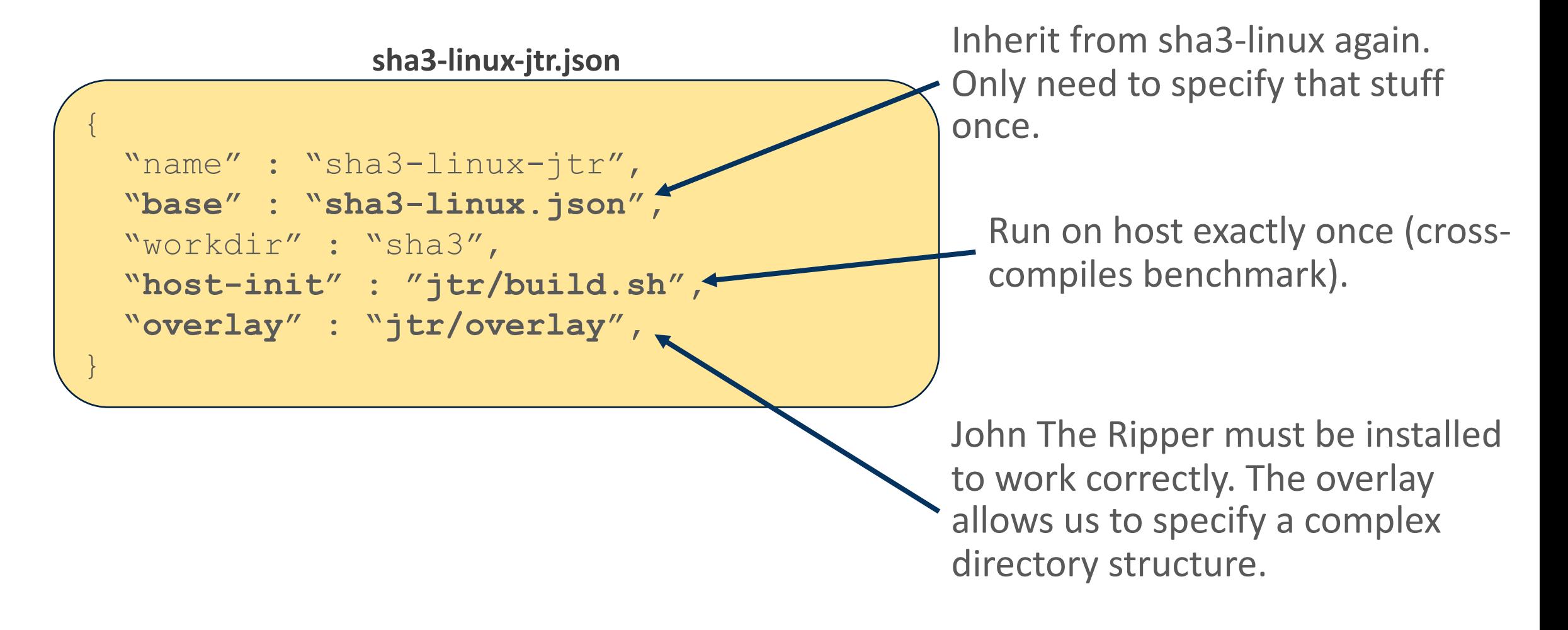

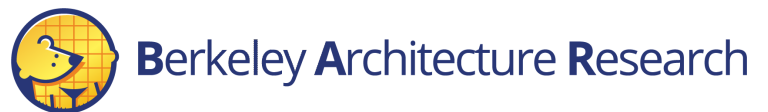

## Example Workload: Linux-based Benchmark – John the Ripper

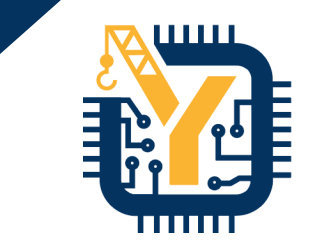

\$ cd ~/chipyard-afternoon/software/firemarshal \$ ./marshal -d build workloads/sha3-linux-jtr.json

./marshal -d launch -s workloads/sha3-linux-jtr.json

Applying run script: /home/centos/chipyard/sims/firesim/sw/firesim-software/wlutil/null\_run.sh io looptaa lohi niighd loime Ifi nooim low Ifi nooim aaftwano limegoo lohad. Ti

#### **In the target:**

user: root

password: firesim

- \$ cd sha3
- \$ john --format=Raw-SHA3-256-rocc short.txt

\$ poweroff -f

## **Linux Build Internals: Inheriting Workloads**

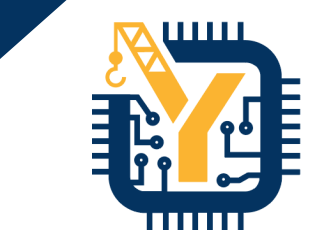

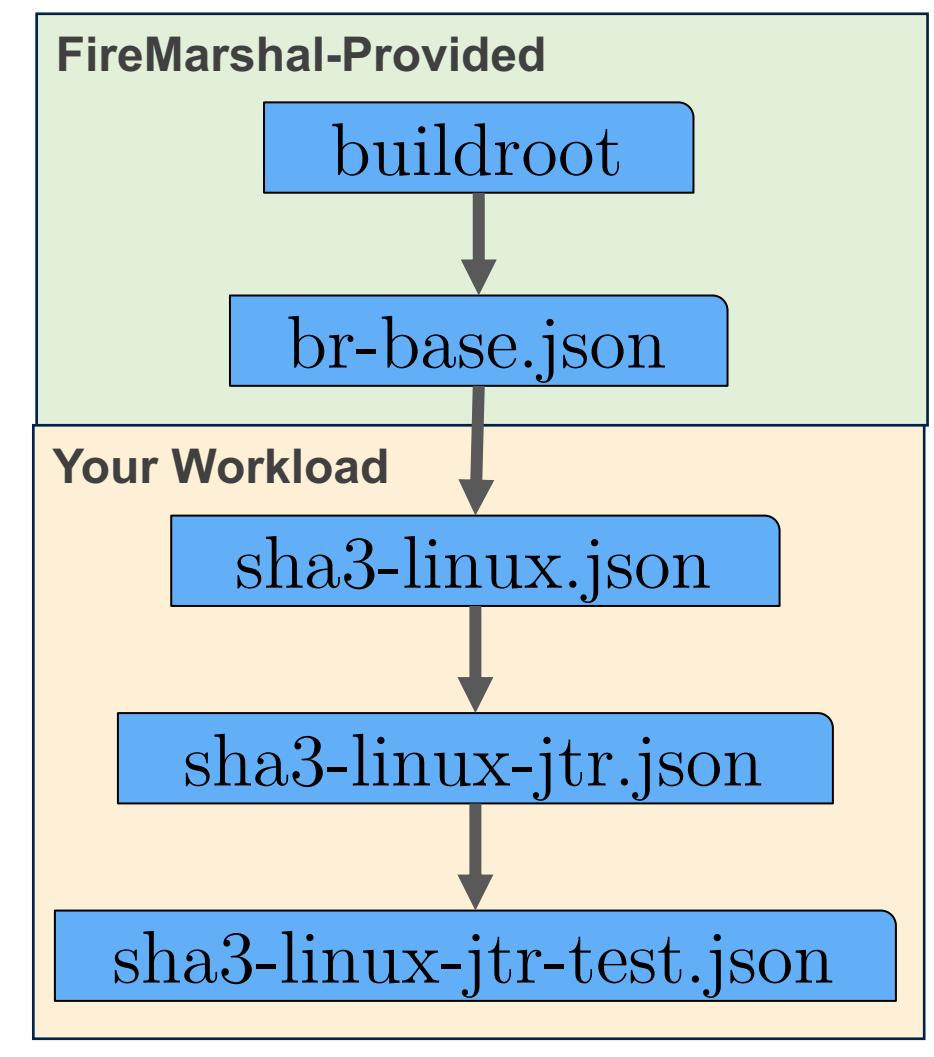

- Marshal avoids repeating work by inheriting from parents
- Inheritance Process (recursively)
	- Build parent completely
	- Copy parent rootfs
	- Apply child rules (e.g. overlays, guest-init, etc)
- GNU Make style dependency checking
	- FireMarshal only rebuilds if parents are out of date

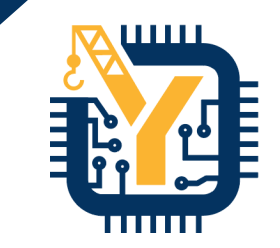

# **More Complex Use-Cases**

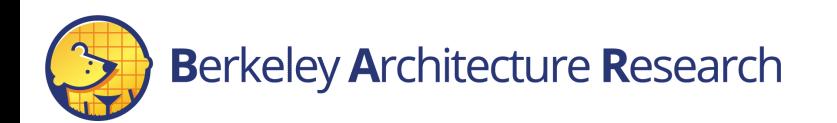

## Multi-Node Workloads ("jobs")

#### **job-example.json**

```
\{"name" : "job-example",
 "base" : "br-base.json",
  "jobs" : [
    { "name" : "node0",
      "command" : "ping –c 1 172.16.0.3",
    },
      { "name" : "node1",
      "command" : "ping –c 1 172.16.0.2",
    }
  ]
}
```
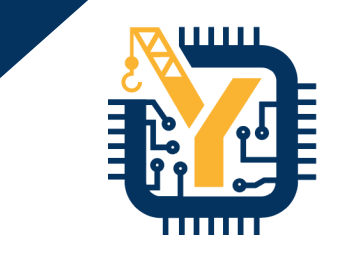

- Each job runs on a single node in multi-node simulations.
- Described the same as any workload
	- implicitly 'base'd on the enclosing workload
- Can run one at a time in SW simulation.
	- Must use FireSim to use the network

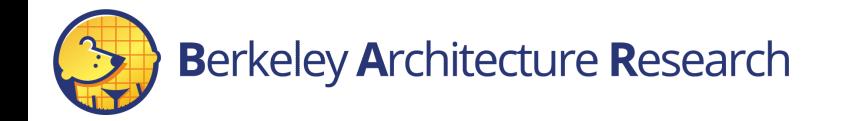

## **Berkeley Architecture Research**

}

## Native Initialization ("guest-init")

**guest-init-example.json**

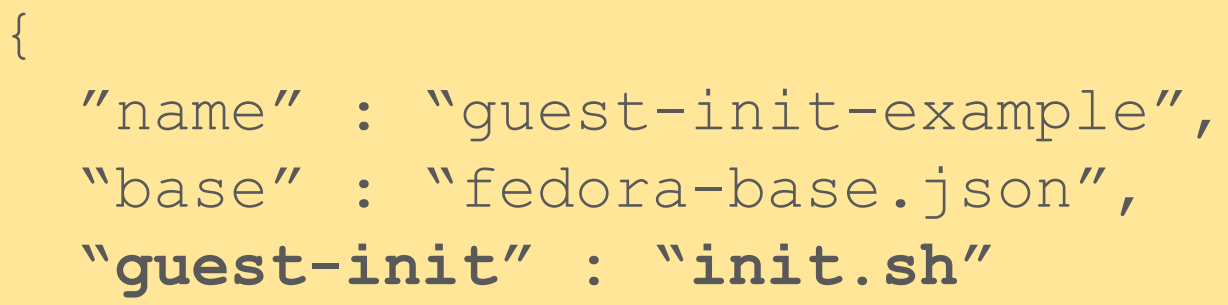

## #!/bin/bash yum install –y blas python3 … cd cafe2\_src/ make **init.sh**

- "guest-init" script is run once on the guest during build
	- Run in Qemu
	- Can access internet
- Useful for installing packages and/or natively compiling benchmarks

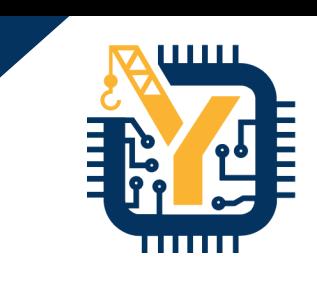

## Automatic Results Processing ("post-run-hook")

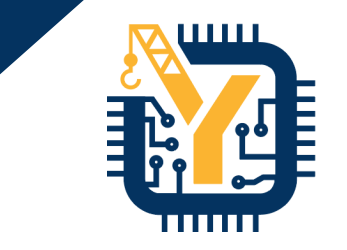

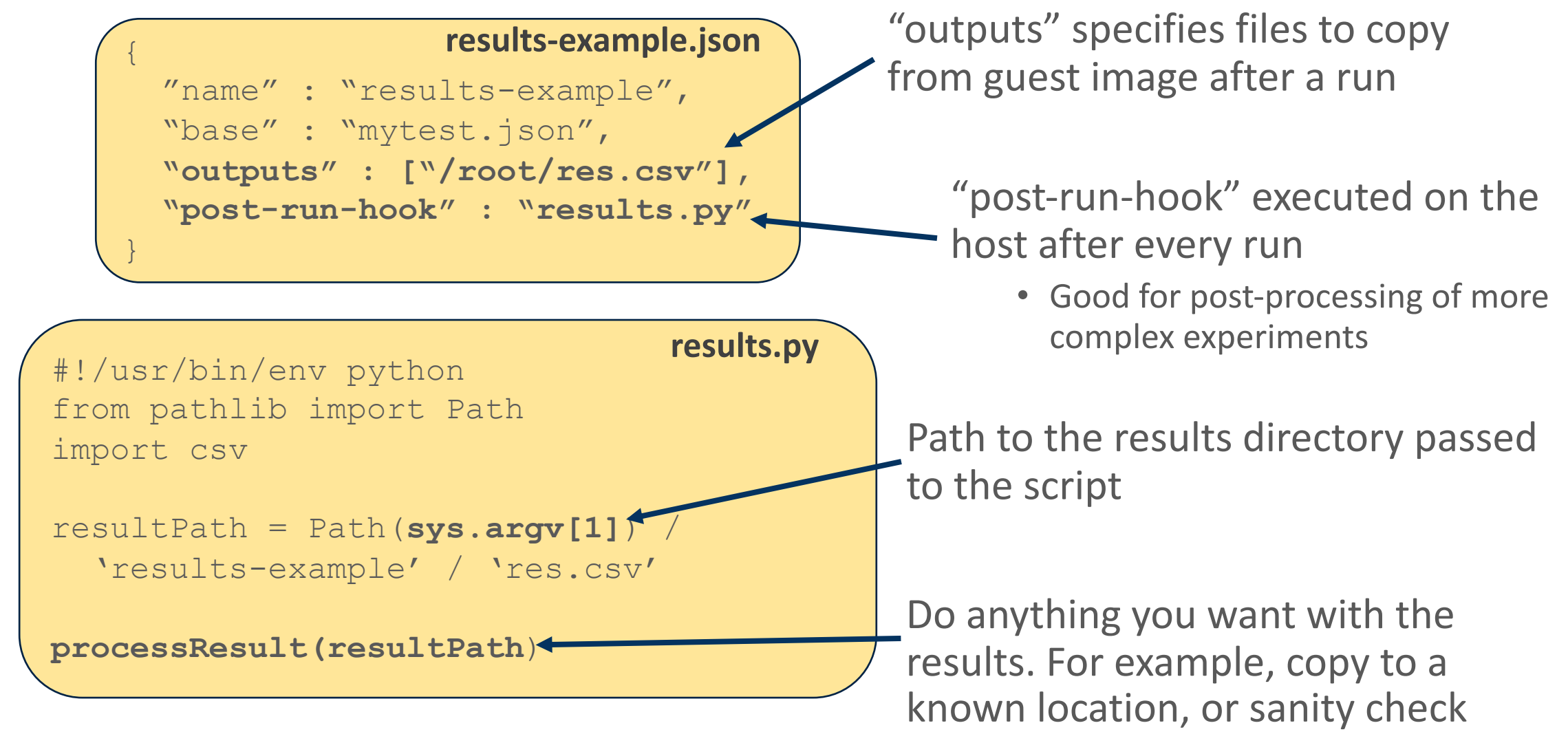

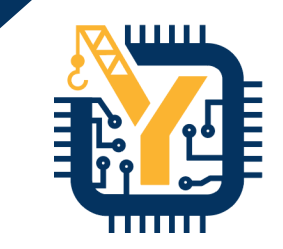

# **Running Workloads on FireSim**

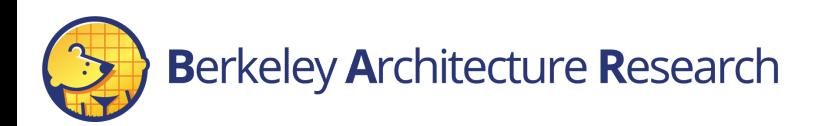

## FireMarshal Overview FireSim Install

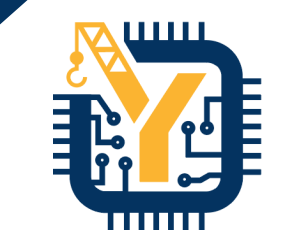

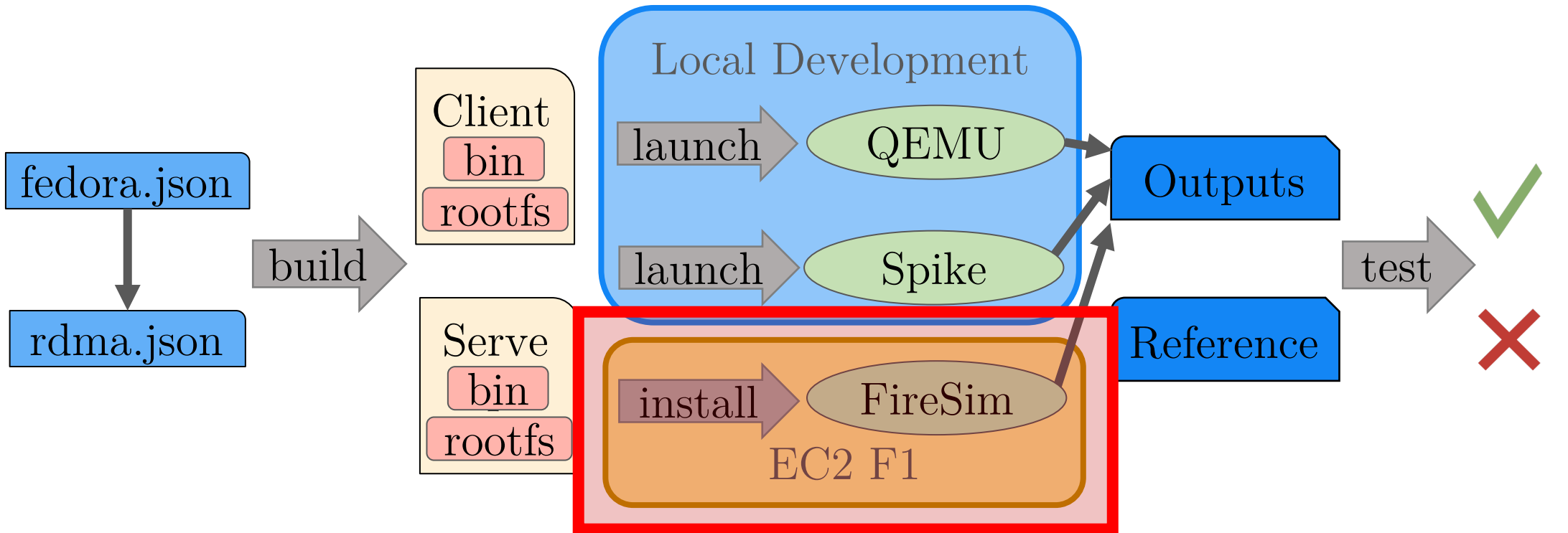

• Generates FireSim-native workload configuration from FireMarshal

**Berkeley Architecture Research** 

- After running install, you can use FireSim to launch the workload on the real RTL
	- Note: unlike functional simulation, FireSim

makes a copy of the rootfs before running.

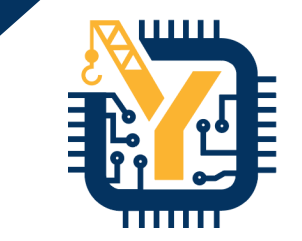

## \$ cd ~/chipyard-afternoon/software/firemarshal \$ ./marshal install workloads/sha3\*.json \$ cd ~/chipyard-afternoon/sims/firesim/deploy/ \$ cat workloads/sha3-linux.json

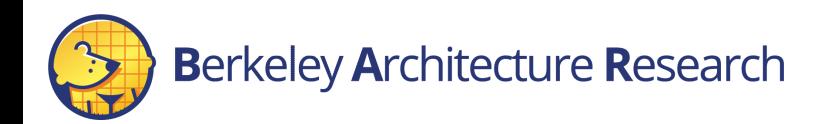